Huskeliste:

# De viktigste tastatursnarveiene på Mac

[eplehjelp.no](http://eplehjelp.no) 24 02 20 25

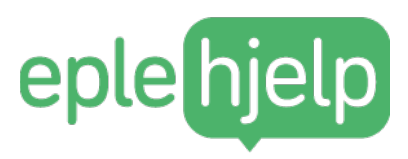

## Tastatursnarveier på Mac

### Sparer tid og gjør livet enklere

«Tastatursnarveier gjør at du kan jobbe smartere, mer effektivt og bruke Macen bedre i hverdagen. Print gjerne ut denne listen, så har du de lett tilgjengelig, kan notere og lærer fortere»

- Henrik Ruud, kursholder og daglig leder

#### Generelle tastatursnarveier

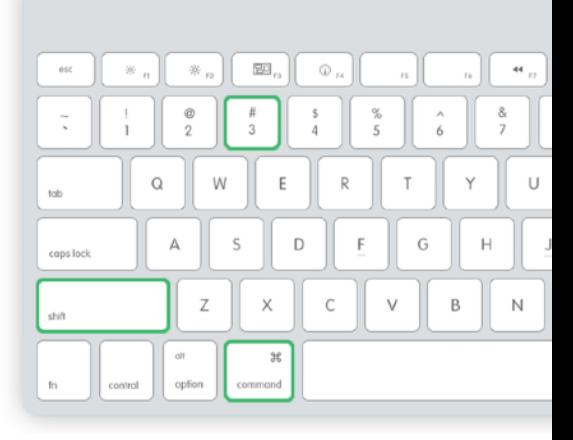

#### Disse må du kunne

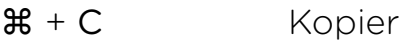

- $\mathbb{R} + V$  lim inn
- $\mathcal{H} + A$  Marker alt
- $\mathcal{H} + X$  Klipp ut
- $\mathcal{H} + S$  Lagre
- $\mathcal{H} + \mathsf{B}$  Fet tekst
- ⌘ + I Kursiv tekst
- $\mathcal{H}$  + U Understrek
- $\mathcal{H}$  + **F** Finn / Søk i dokumenter og annet
- $\mathcal{H} + O$  Apne fil
- $\mathcal{H} + \mathsf{P}$  Print dokument

#### Skjermbilde på Mac

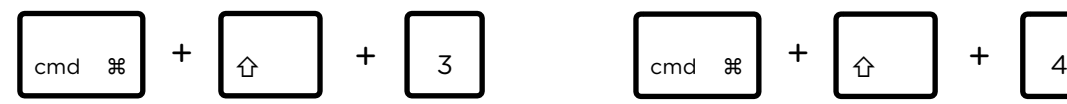

Alle skjermbildene dine legger seg som standard på skrivebordet på Macen din.

Skjermbilde av hele skjermen Skjermbilde av en del av skjermen

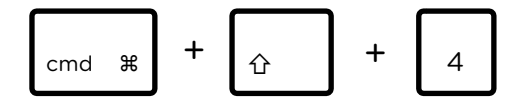

Klikk, hold, dra og slipp over det du vil ta skjermbilde av

eplehjelp.no " hjelp@eplehjelp.no ! 24 02 20 25

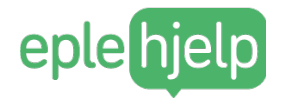

#### Andre nyttige snarveier

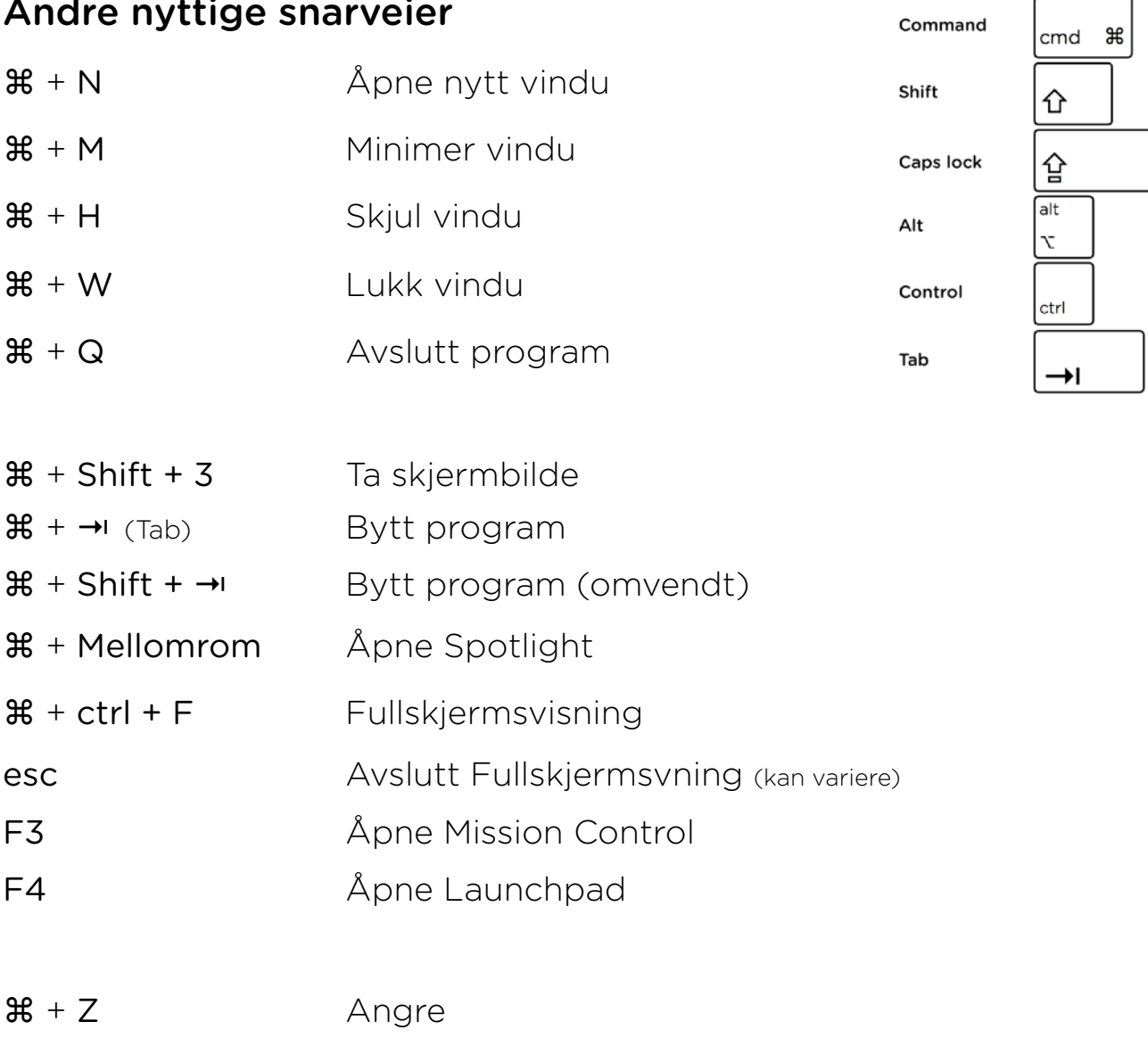

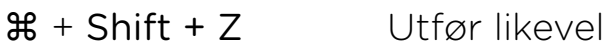

#### Skrivesnarveier

eplehjelp.no

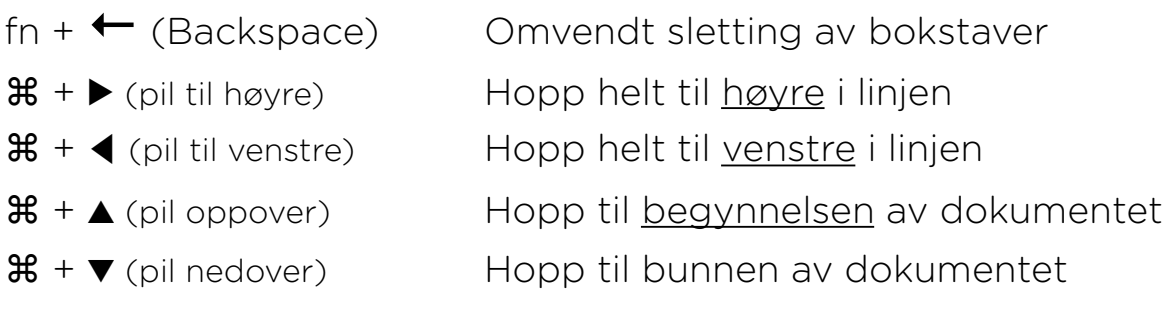

eplehjelp.no " hjelp@eplehjelp.no ! 24 02 20 25

Command

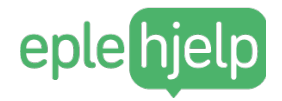

#### Apple Mail

#### Mine favoritter:

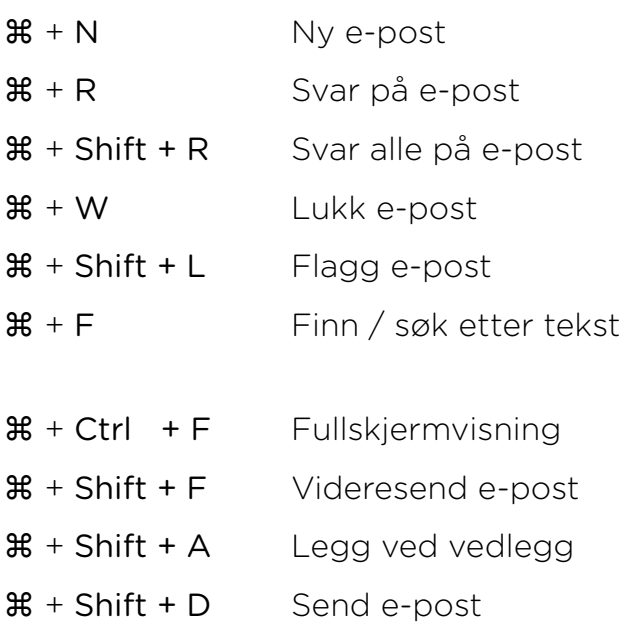

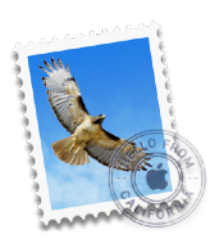

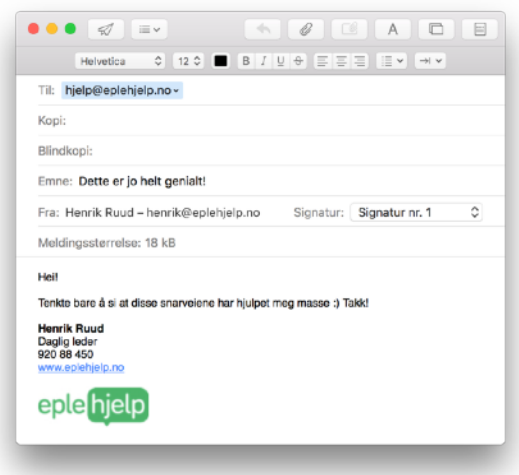

#### Disse bør du kunne:

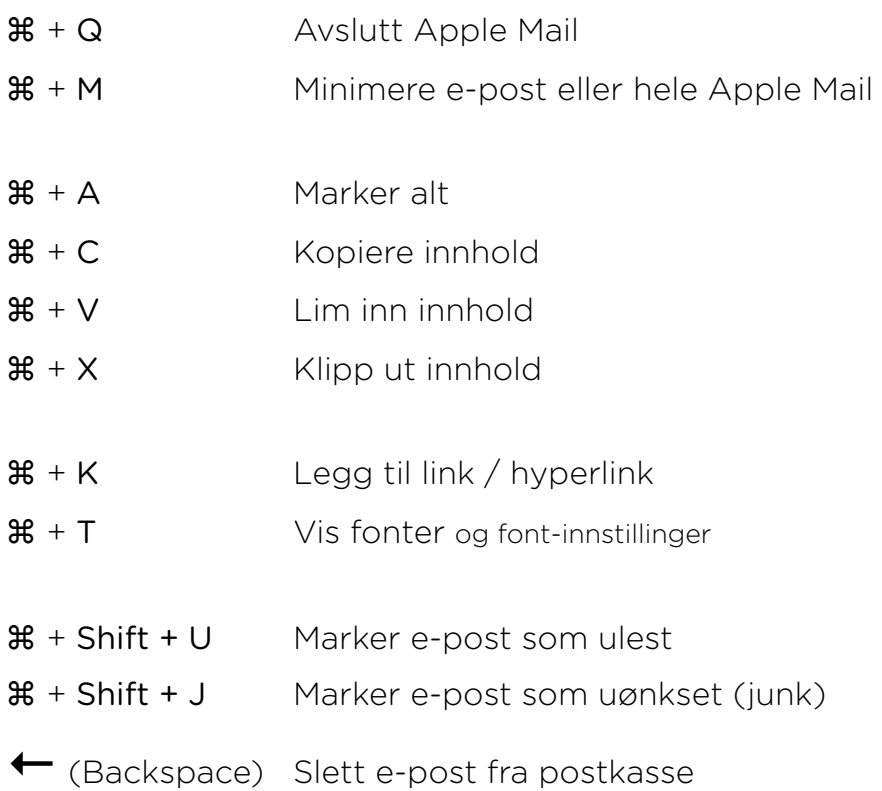

eplehjelp.no " hjelp@eplehjelp.no ! 24 02 20 25

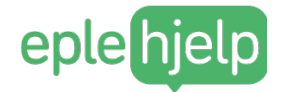

#### Safari

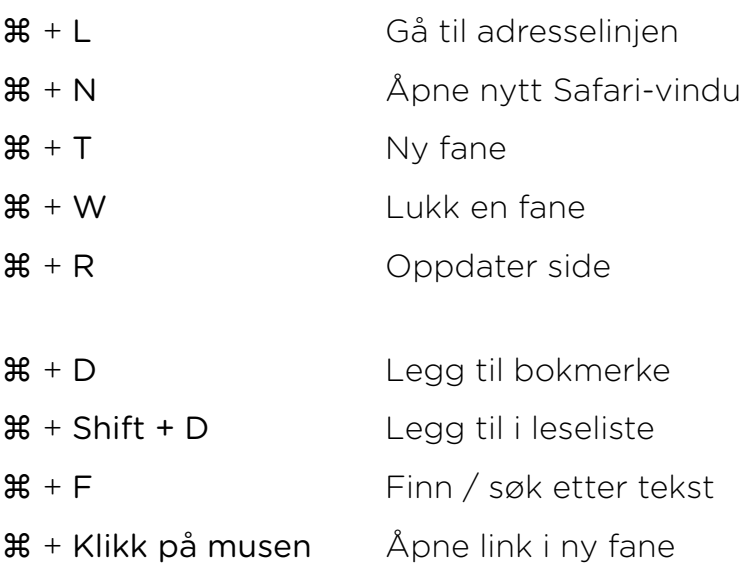

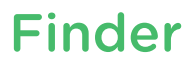

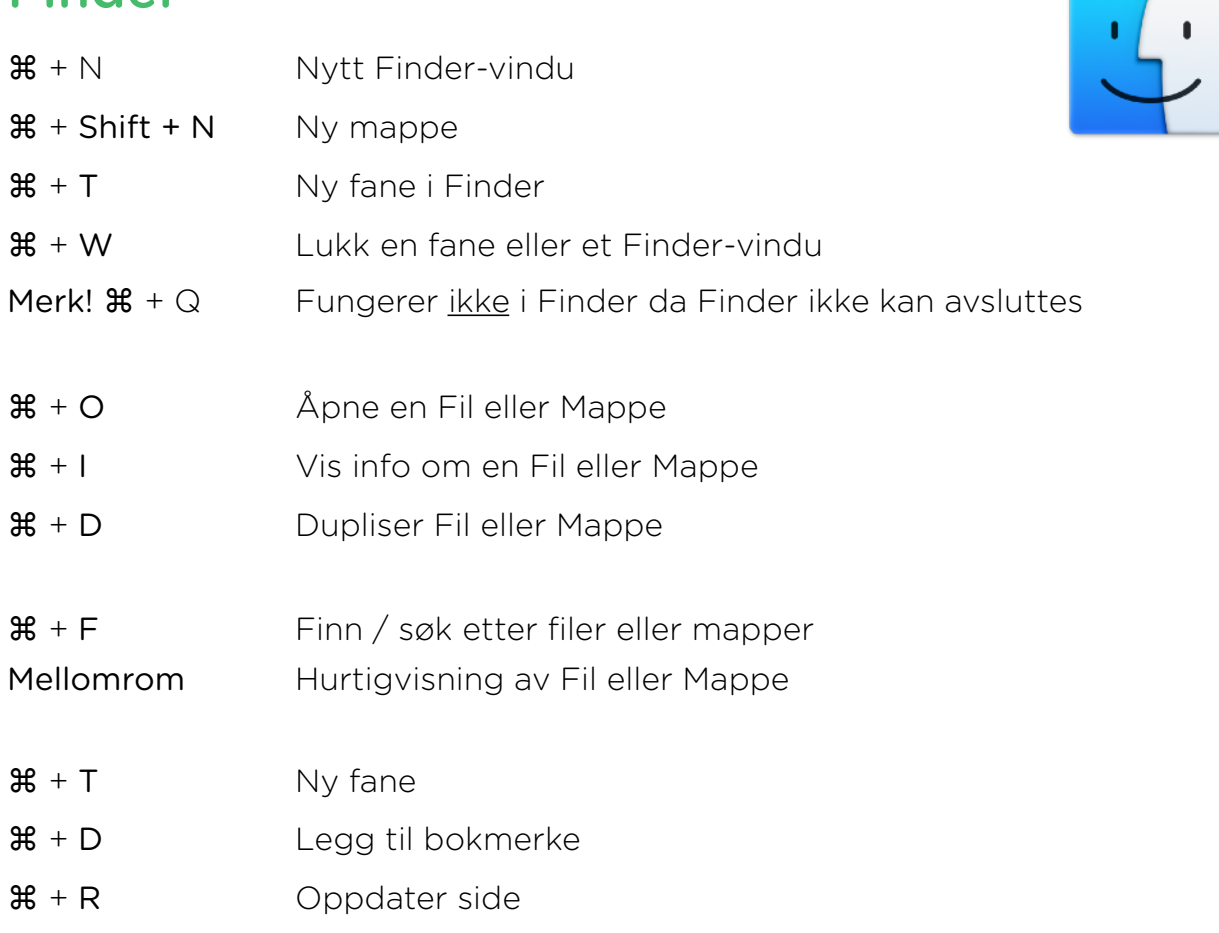

eplehjelp.no " hjelp@eplehjelp.no ! 24 02 20 25

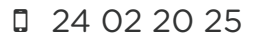

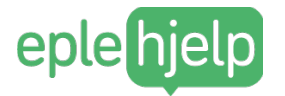

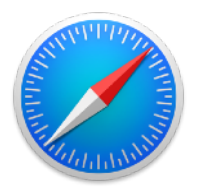

### Tips, kurs og rabattkode

#### Finn flere tastatursnarveier ved å bruke Menylinjen

Det mange ikke vet er at du finner mange av disse tastatursnarveiene i Menylinjen på Macen.

Du kan finne tastatursnarveier du ikke visste om og funksjoner du ofte bruker menylinjen til kan ersattes med enkle tastetrykk.

#### Har du lyst til å lære mer?

Vi har flere kurs og tips i tastatursnarveier og effektiv Mac-bruk. Her viser vi deg flere snarveier, og hvordan du skal bruke de i hverdagen.

#### 15 geniale tastatursnarveier i Safari

[tips.eplehjelp.no/15-geniale-tastatursnarveier-i-safari-1](http://tips.eplehjelp.no/15-geniale-tastatursnarveier-i-safari-1)

#### De viktigste tastatursnarveiene

tips.eplehjelp.no/de-viktigste-tastatursnarveienedu-ma-kunne

Se flere tips og videoer på [tips.eplehjelp.no](http://tips.eplehjelp.no)

#### Effektivitetspakka - del 1: Tastatursnarveier

Dette kurset viser hvordan du kan bruke tastatursnarveier for å jobbe raskere og mer effektivt på Macen. Vi går igjennom denne listen og viser hvordan du kan bruke de. [https://www.eplehjelp.no/course/e](https://www.eplehjelp.no/course/effektivitetspakka/)ffektivitetspakka/

#### 20% rabatt på våre tjenester\*

Fordi vi synes det er utrolig moro at du har lest så langt som dette og kanskje har printet ut listen (?) har vi lyst til å gi deg 20% rabatt på våre tjenester. Bruk rabattkoden: EpleTaster2016 - gyldig til og med 31.12.2016 - i kassen på www.eplehjelp.no eller si ifra når du får hjelp. God læring! NB! Gjelder: Nettkurs, Epleblokka og første time En-til-en-hjelp, Mac-rens eller likende. Spør oss gjerne!

eplehjelp.no " hjelp@eplehjelp.no ! 24 02 20 25

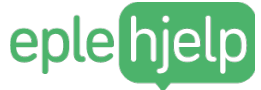

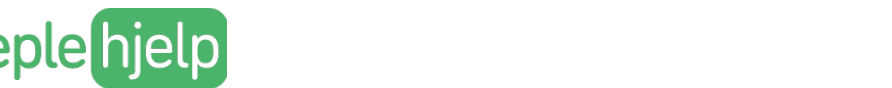

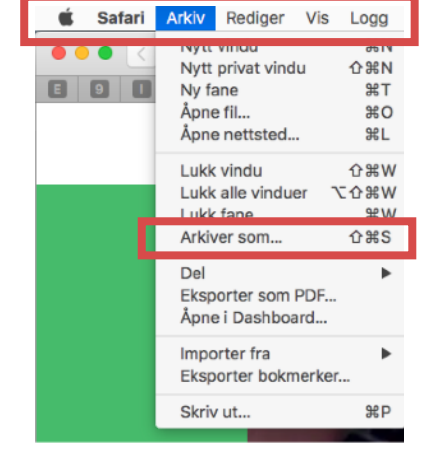

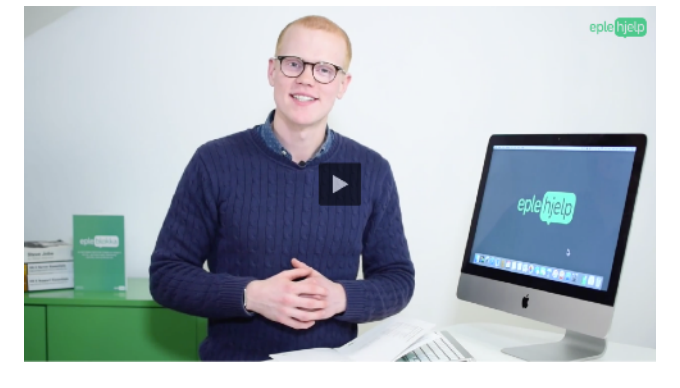

20% rabatt på www.eplehjelp.no med rabattkoden: EpleTaster2016 frem til 31.12.2016

### Få mer glede av eplene dine

Vi er hyggelige Apple-eksperter som kan hjelpe deg med alt du måtte lure på.

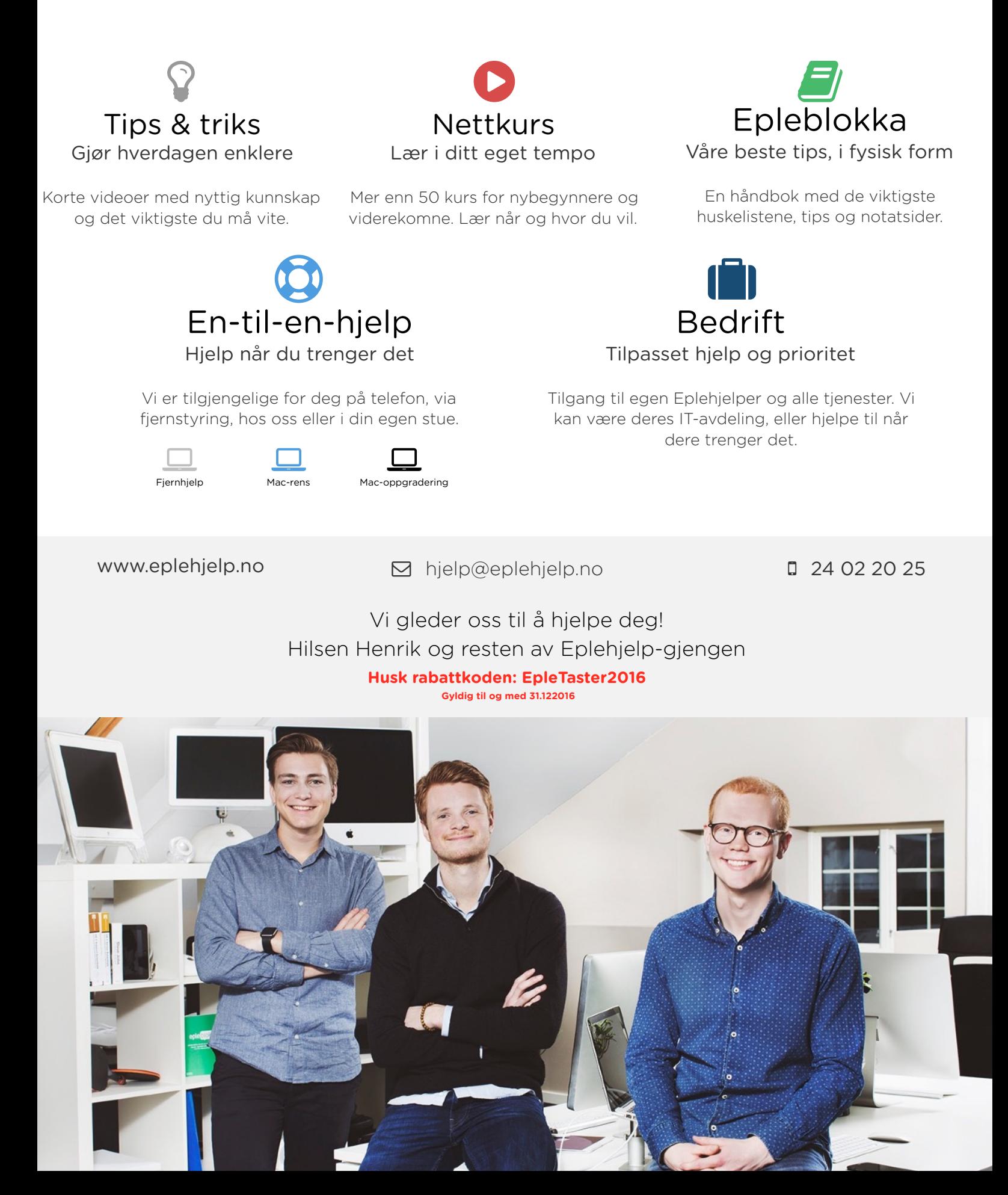